Post-estimation commands for regression models for categorical & count outcomes

**Jeremy Freese** University of Wisconsin-Madison **J. Scott Long** Indiana University

# Models for categorical and count outcomes

- $\,$  Stata makes estimating these models easy
- $\overline{\phantom{\alpha}}$  Interpretation is more complicated
- n Our **SPost** suite of commands is designed to facilitate interpretation and other tasks with these models
- $\scriptstyle\rm n$  Type  $\scriptstyle\rm net$  search spost to download

## SPost command: fitstat

- $\scriptstyle\rm n$  Computes goodness-of-fit statistics
	- $_{\rm n}$  Both Pseudo-R2s and information measures (i.e., AIC and BIC)
- $\scriptstyle\rm n$  Can be used with saving() and using() options

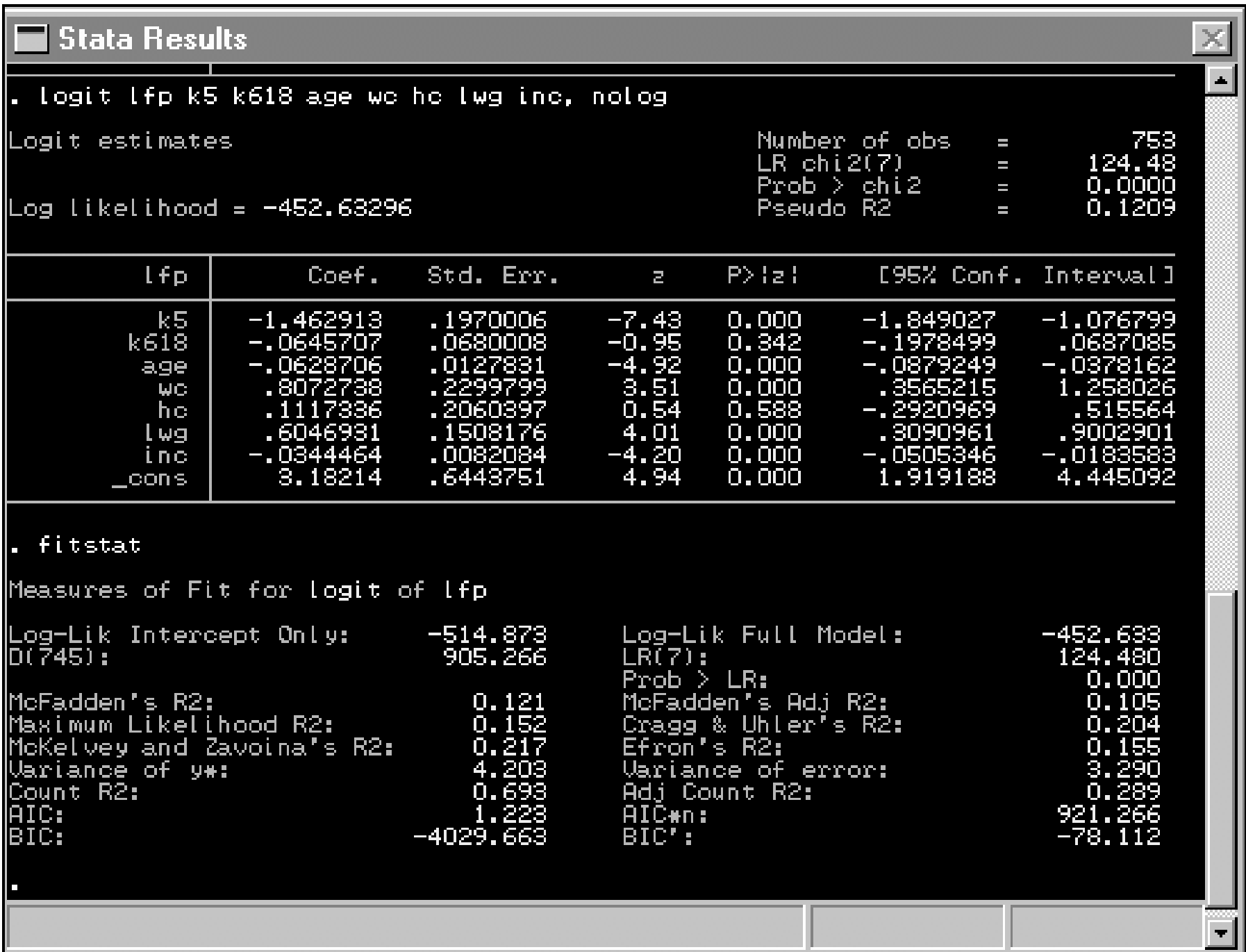

Why are results from categorical and count models often difficult to interpret?

> Nonlinearities mean that interpretation depends on the values of all independent variables.

## SPost command: prvalue

- $\,{}_{\text{n}}\,$  Produces predicted values for specified set of values of the independent variables
- $\overline{\phantom{a}}$  Specific values are set with  $\overline{\mathrm{x}}$  ( ) option
- $_{\rm n}$  All other values set with  ${\tt rest}$  ( ) option
- $\,$   $\,$  save and <code>dif</code> options to calculate differences between two sets of values

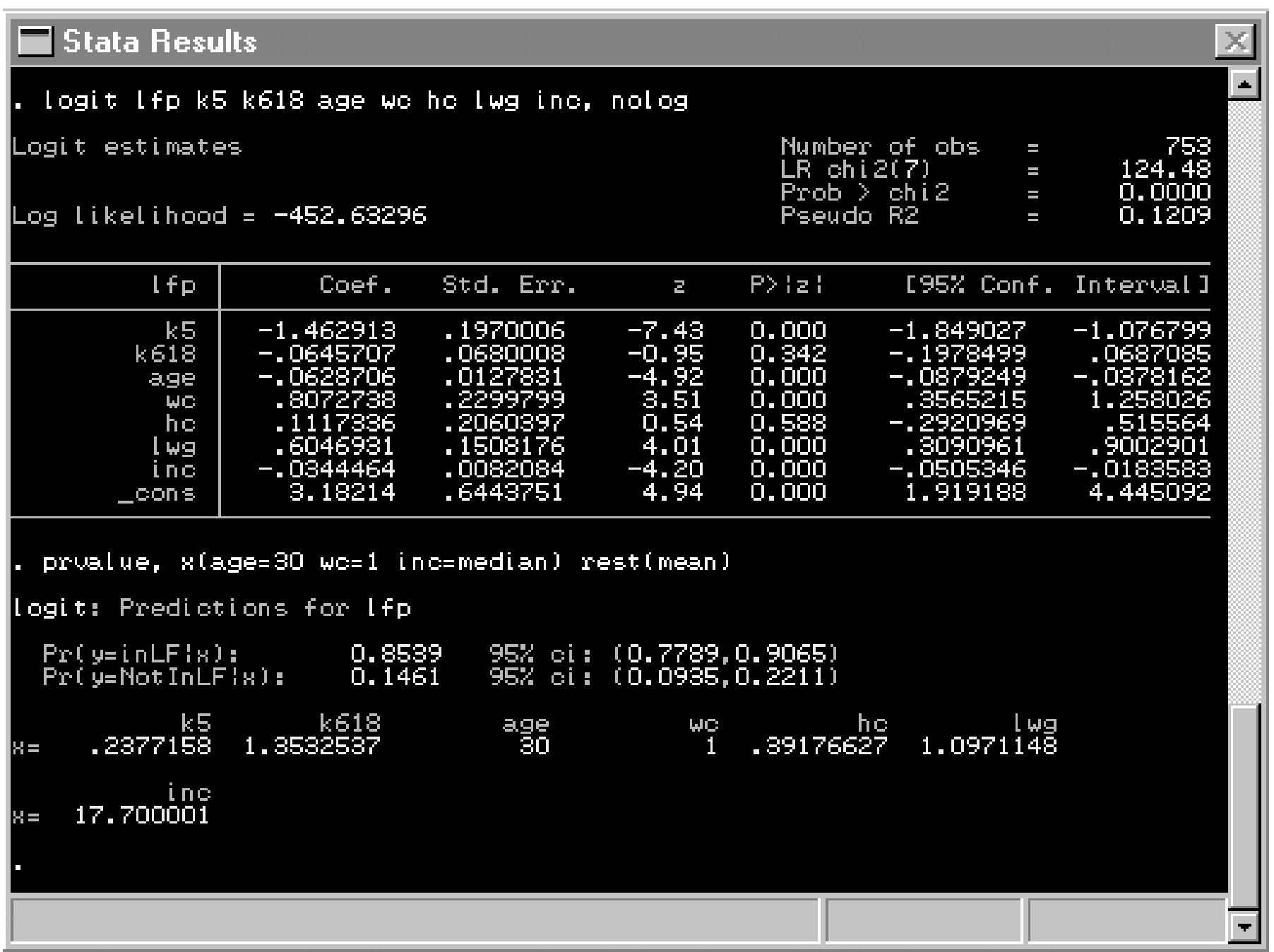

## SPost command: prtab

- $\,{}_{\rm n}$  Predicted probabilities for a crossclassification of 2-4 categorical independent variables
- $\overline{\phantom{\alpha}}$  Values of other variables specified by  $x()$  and  $rest()$

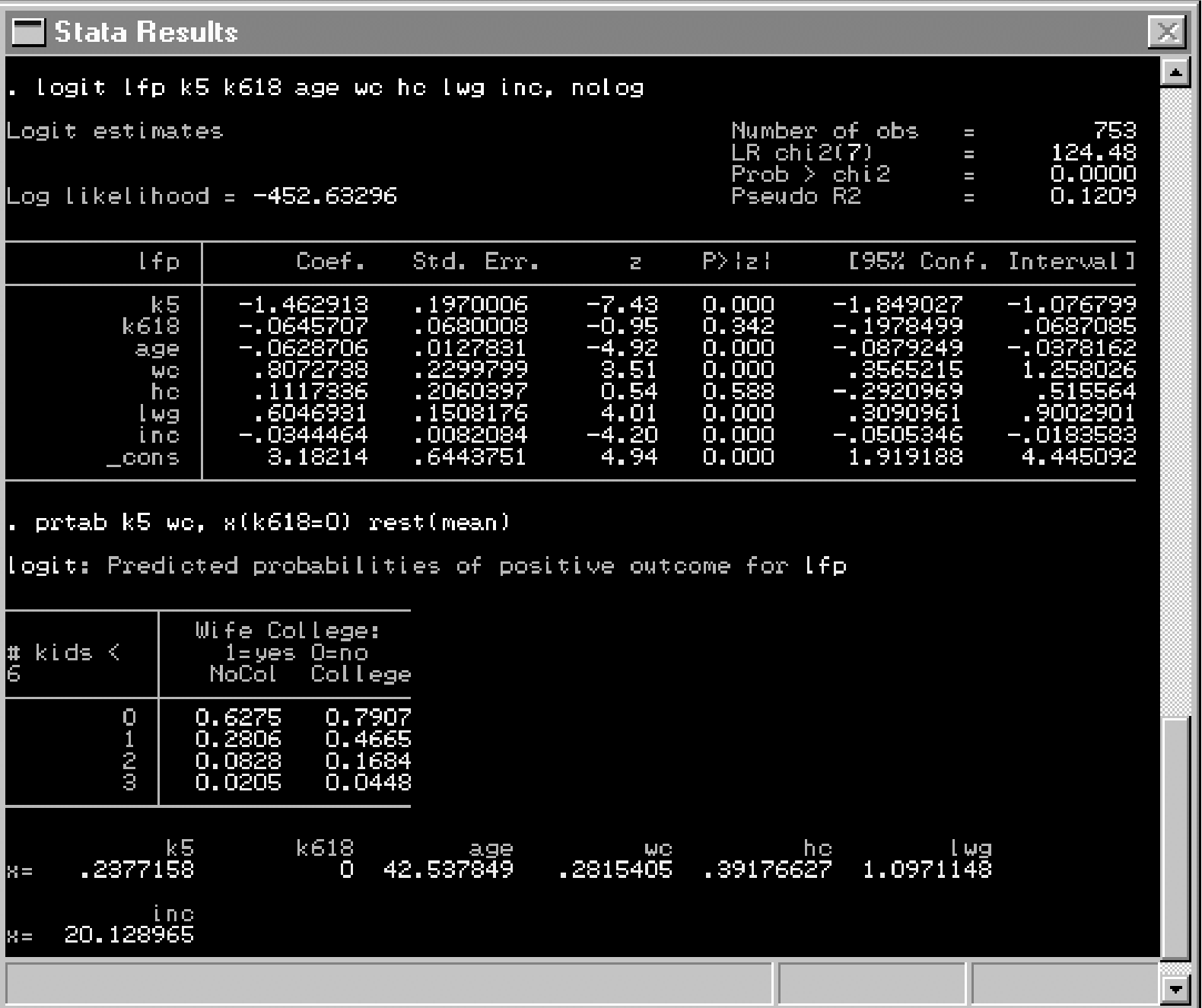

## SPost command: prgen

- $\,{}$   $\,{}$  Adds pseudovariables to data that can be used to generate plots of how predicted probability changes over range of continuous independent variable
- $_{\rm n}$  from() and to() options specify range of independent variable

 $\blacksquare$  Stata Results , ologit warm yr89 male white age ed prst, nolog Ordered logit estimates. Number of obs 2293  $\equiv$  $LR$  chi $2(6)$ 301.72  $\overline{\phantom{a}}$  $Prob > chi2$ 0.0000  $\equiv$ Log likelihood = −2844.9123' Pseudo R2 l 0.0504  $=$ Coef. Std. Err.  $P > |z|$ [95% Conf. Interval] **Warm**  $\mathcal{L}^{\mathcal{A}}$ 0798988<br>0784827<br>0188908 .5239025 .3673037  $9x89$ 6.56 0.000 .6805013  $-17332997$  $-9.34$ <br> $-3.30$  $-18871229$  $-15794766$ male  $0.000$  $-13911595$  $0.001$  $-0.6231815$ <u>– 1591374</u> white .0024683  $-8.78$  $-.0265032$  $-.0216655$  $0.000$  $-.0168278$ age .015975  $0.000$ .0358624 .0671728 ed 4.20 .0984831  $1.84$ ,0060727 ,0032929 0.065  $-10003813$ ,0125267 prst.  $-2.465362$ (Ancillary parameters) .2389126  $\equiv$ out $1$ i⊑out <u>21</u>  $-1630904$ .2333155 1,261854  $\mathsf{\color{red}\textsf{\color{blue}\textsf{\color{blue}\textsf$ .2340179 prgen age, from(20) to(80) generate(w89) x(male=0 yr89=1) ncases(13) ologit: Predicted values as age varies from 20 to 80. white, yr89 male white age ed prst.<br>18765809 44.935456 12.218055 39.585259,  $\mathbf{0}$  $x =$ label var W89s1 "SD" label var W89s2 "SD & D" label var W89s3 "SD, D & A" graph w89s1 w89s2 w89s3 w89x, Z# #/ title("Panel B: Cumulative Probabilities") b2("Age") /#<br>#/ slabel(20,30,40,50,60,70,80) ylabel(0,.25,.50,.75,1.0) sscale(20,80) /#  $\star$  yscale(0,1) s(OdST) connect(sss) yline(0,1) gap(4) noaxis /# #/ saving(tmp2.gph, replace) (note: file tmp2.gph not found)  $\overline{\phantom{a}}$ 

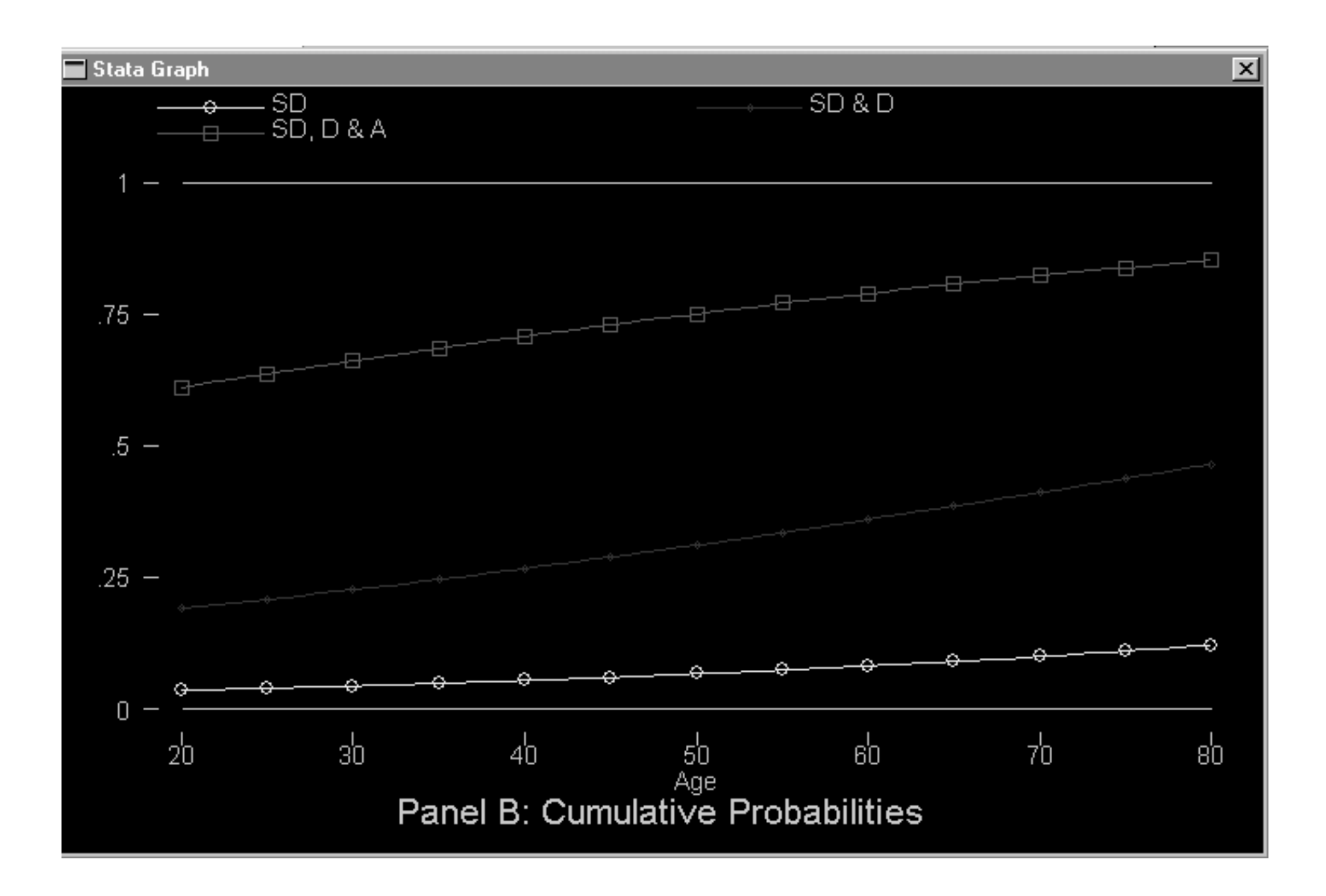

## SPost command: praccum

 $\scriptstyle\rm n$  More flexible (but harder to use) syntax that works with more complex model specifications

## SPost command: prchange

- $\overline{h}$  Computes marginal and discrete change
- $\scriptstyle\rm n$  Discrete change from min->max, 0->1, as x increases by 1 unit, and as x increases by 1 sd

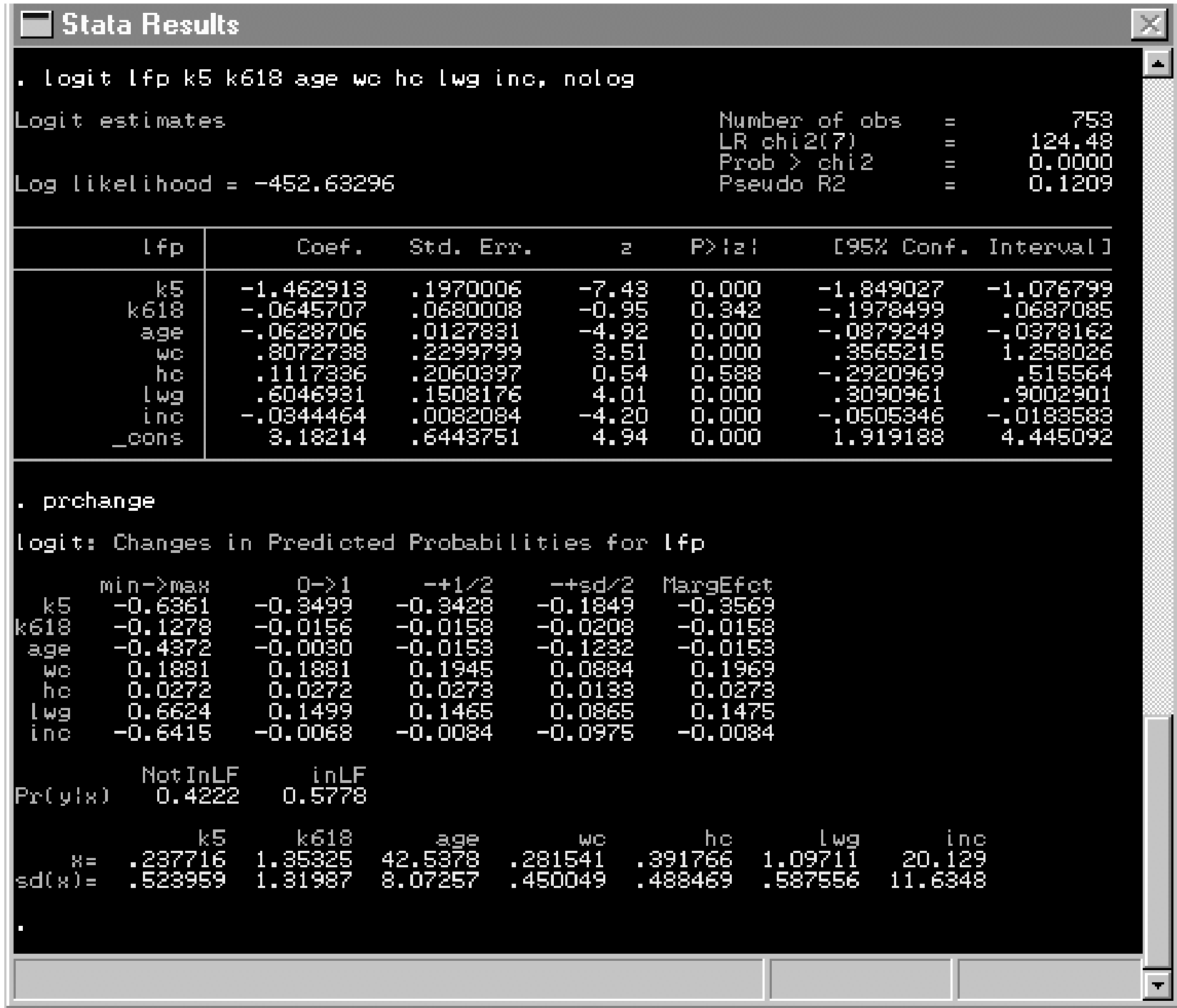

 $\sim$ 

## SPost command: prcounts

- $_{\rm n}$  Akin to  ${\rm precedict},$  but generates new variables that contain the predicted probabilities of observing counts 0 through specified value (default=9)
- $\scriptstyle\rm n$  prcounts dog will generate dogp0, dogp1 ... dogp9, as well as cumulative probabilities dogs0 ... dogs9

## SPost command: listcoef

- $_{\rm n}$  listcoef, std $-$ s $t$ andardized coefficients (x-standardized, ystandardized, fully standardized)
- $\scriptstyle\rm n$  listcoef, factor factor change in the odds/expected count
- $_{\rm n}$  listcoef, percent <code>percent</code> change in the odds/expected count

### Stata Results

#### . listcoef, std

logit (N=753): Unstandardized and Standardized Estimates.

Observed SD: .49562951<br>Latent SD: 2.0500391

Odds of: inLF vs NotInLF

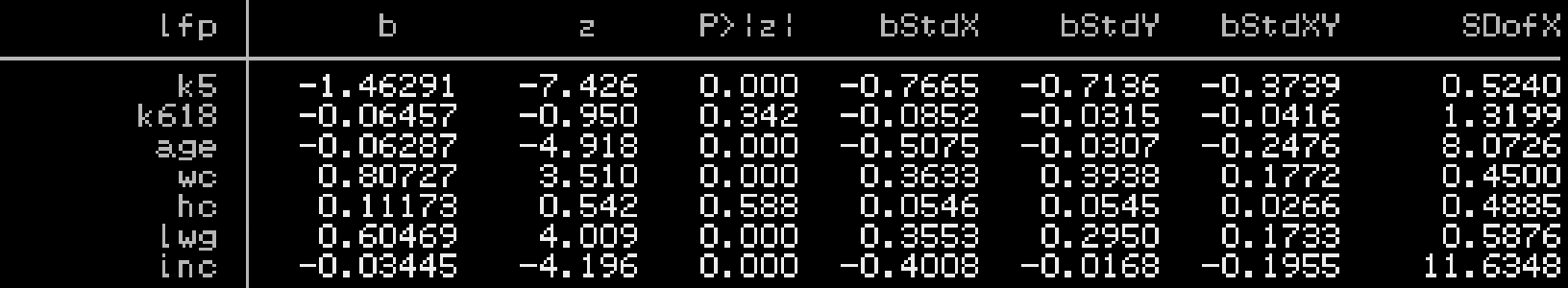

#### . Listcoef, percent

logit (N=753): Percentage Change in Odds

Odds of: inLF vs NotInLF

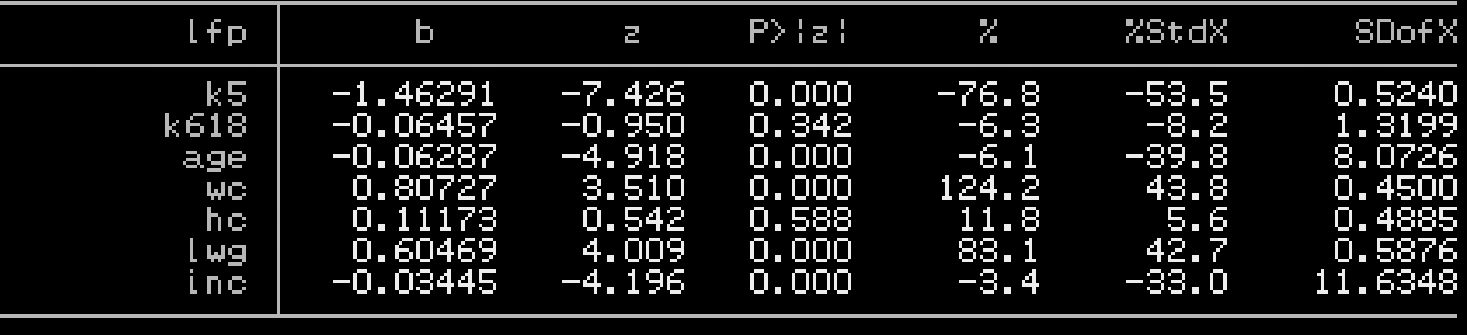

 $\blacktriangle$ 

## SPost command: mlogtest

- $_{\rm n}$  Wald or LR test whether the effect of an independent variable is zero across all equations
- $\overline{\phantom{a}}$  . Wald or LR test whether a pair of outcomes is indistinguishable
- $_n$  Hausman or Small-Hsiao tests of the IIA assumption

## SPost command: mlogview

 $\scriptstyle\rm n$  Dialog box interface for generating **discrete change** plots or **odds ratio** plots for mlogit models

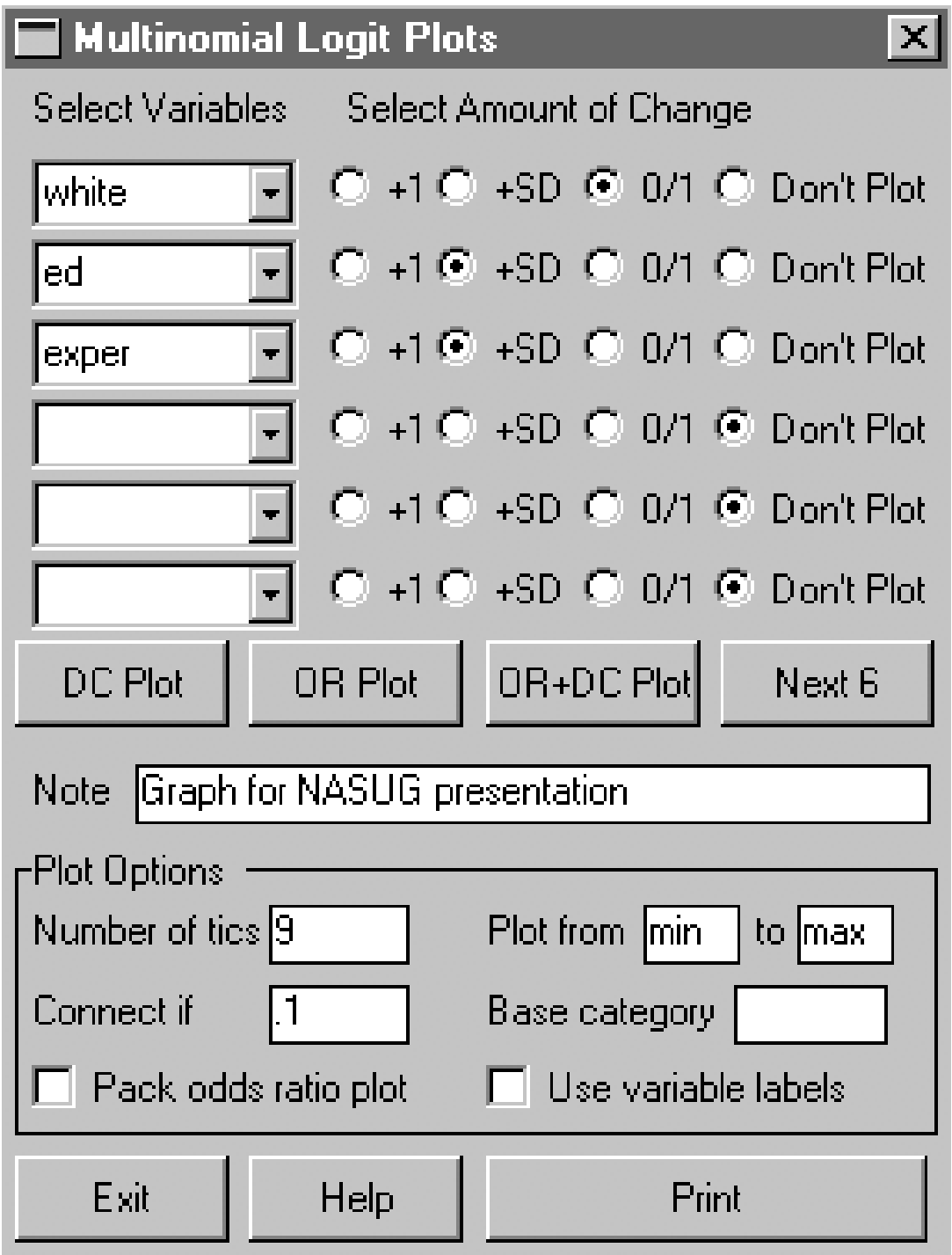

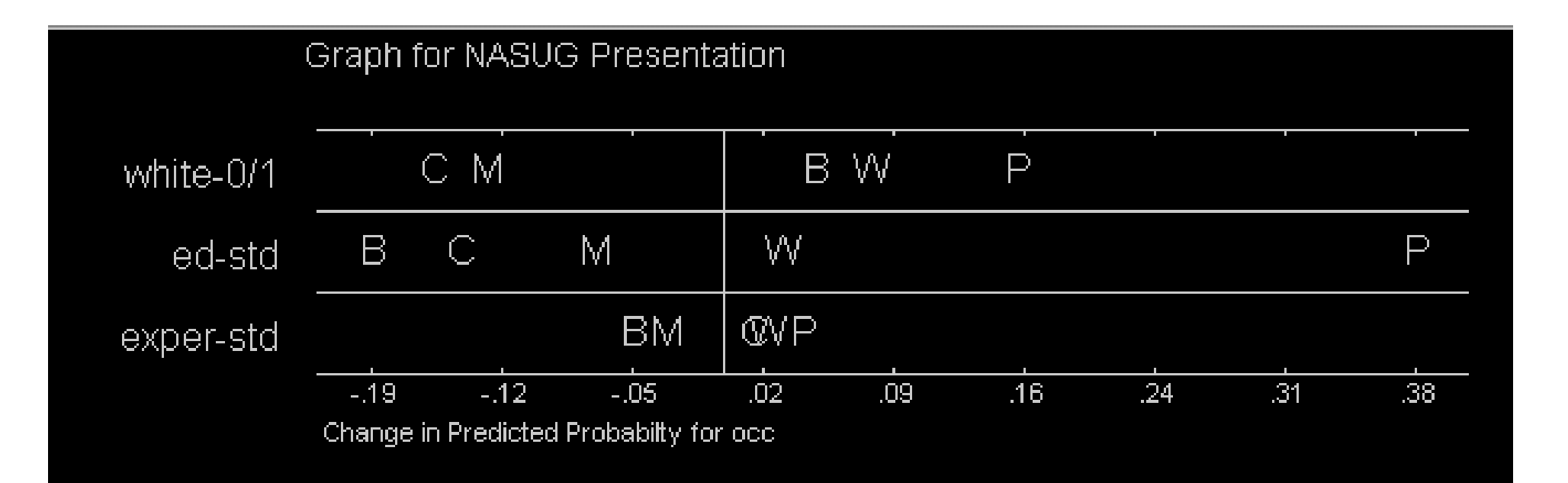

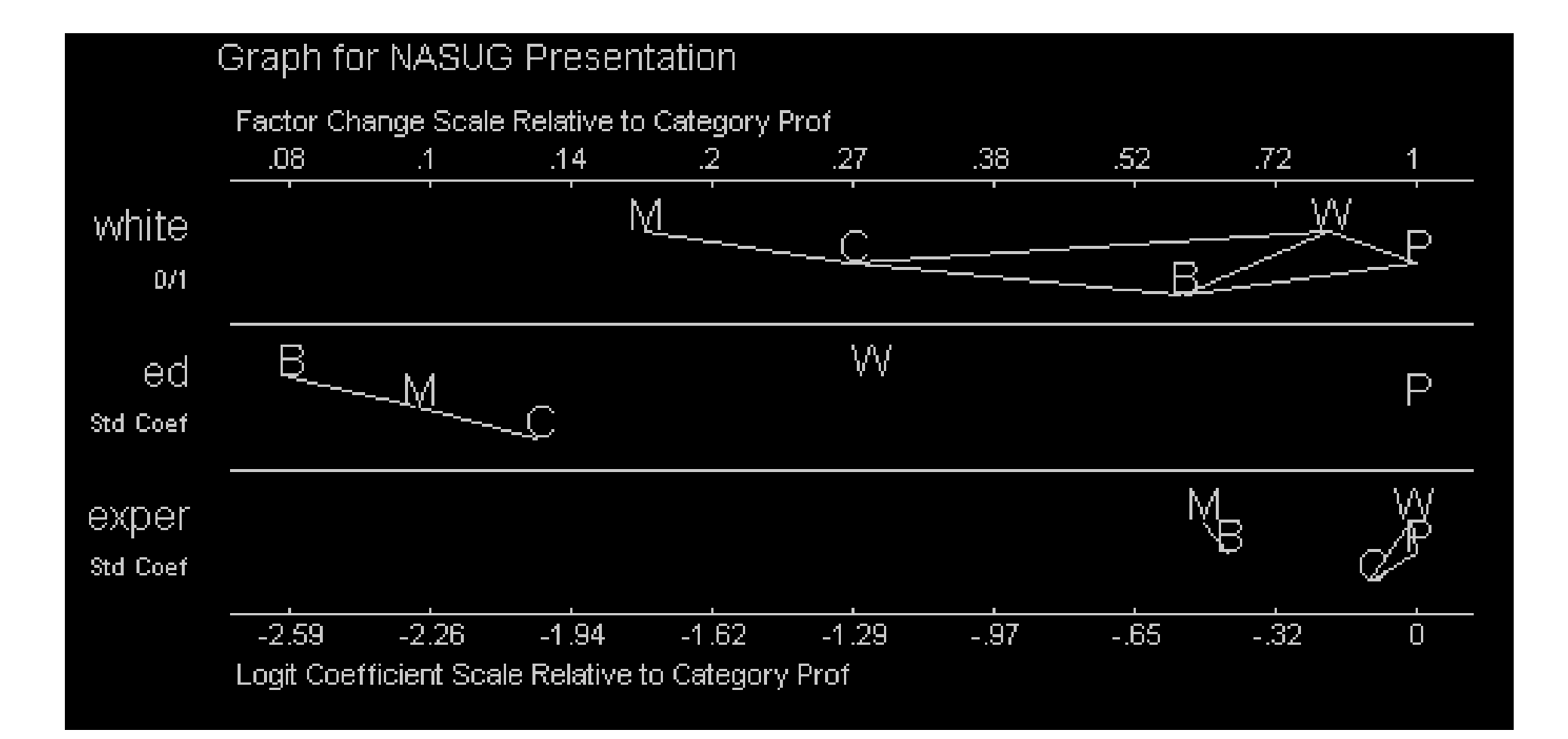